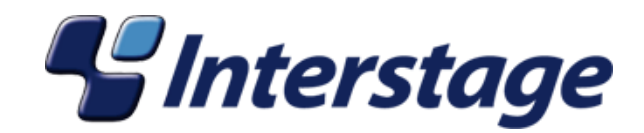

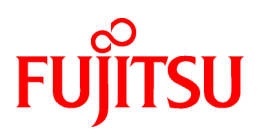

# **Interstage Data Effector**

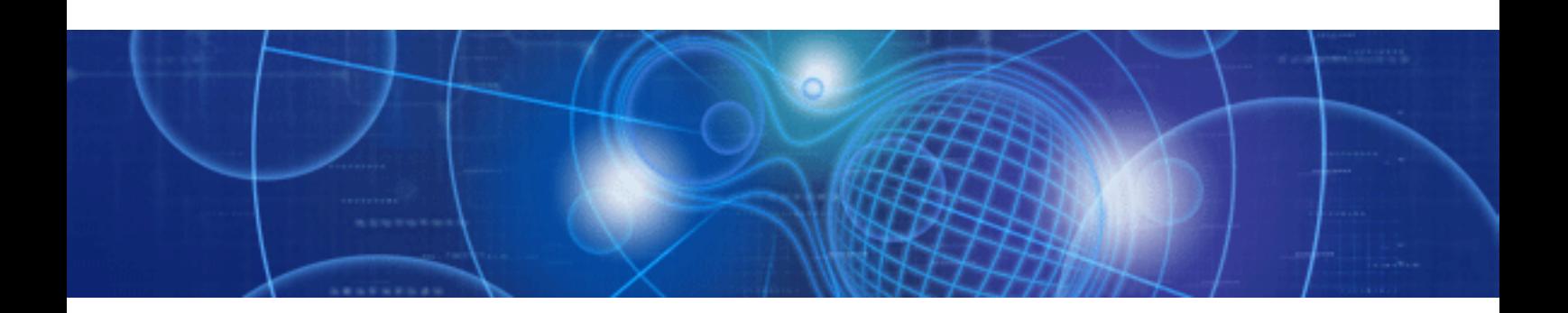

# インストールガイド

Linux

J2UL-1050-01Z0(A) 2008 年 11 月

### まえがき

### 本書の目的

本書は、Interstage Data Effector(以降、Data Effector と略します)が提供するインストールの方法およびアンインストールの方法につい て説明しています。

### 本書の読者

本書は、以下の読者を対象としています。

・ Data Effector をセットアップする人

### 前提知識

本書を読むためには、以下の知識が必要です。

・ Linux に関する知識

### 本書の構成

本書は以下の構成になっています。

#### 第 1 章 [インストール前の準備](#page-4-0)

Data Effector をインストールする前の準備について説明しています。

#### 第 2 章 [インストールおよびセットアップ](#page-6-0)

Data Effector のインストールおよびセットアップの手順について説明しています。

#### 第 3 章 [アップグレード](#page-9-0)

Data Effector をアップグレードする手順について説明しています。

#### 第 4 章 [アンインストール](#page-10-0)

Data Effector をアンインストールする手順について説明しています。

### 製品名の表記

本書では、以下の製品名称を略称で表記しています。

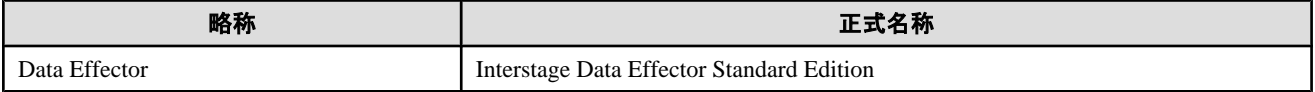

### 略語の表記

本書では、以下の略語を使用しています。

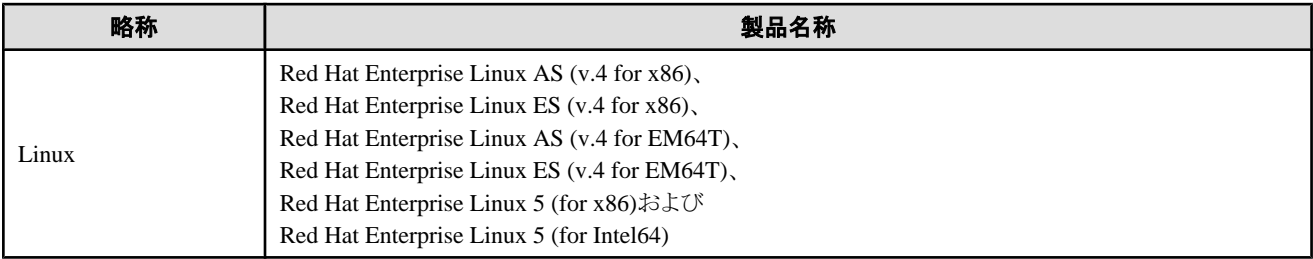

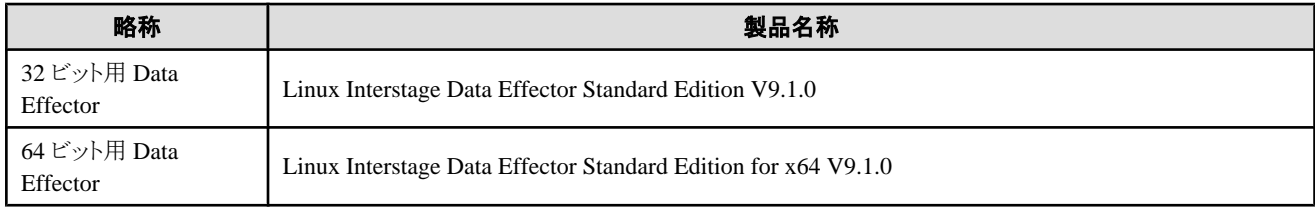

### 製品のバージョン表記

Data Effector の各マニュアルでは、特に断りがない限り、以下のバージョン表記を使用しています。

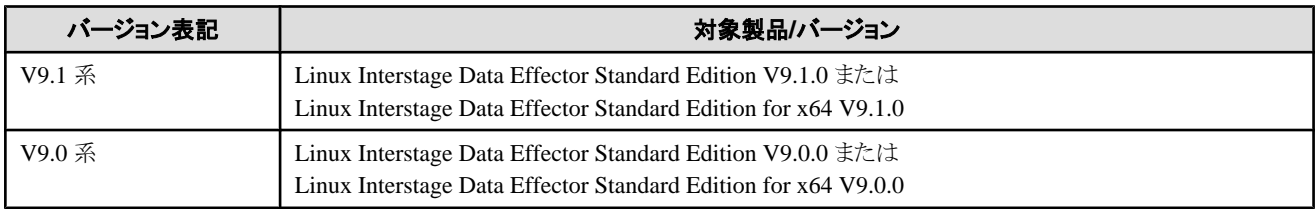

### 商標

- ・ Linux は、Linus Torvalds 氏の米国およびその他の国における登録商標あるいは商標です。
- ・ Microsoft またはその他のマイクロソフト製品の名称および製品名は、米国 Microsoft Corporation の米国およびその他の国にお ける登録商標あるいは商標です。
- ・ Red Hat、RPM および Red Hat をベースとしたすべての商標とロゴは、Red Hat, Inc.の米国およびその他の国における登録商標あ るいは商標です。
- ・ Interstage は、富士通株式会社の登録商標です。

その他の会社名および製品名は、それぞれの会社の商標または登録商標です。

### 輸出管理規制

本ドキュメントを輸出または提供する場合は、外国為替および外国貿易法および米国輸出管理関連法規等の規制をご確認の上、必 要な手続きをおとりください。

### 著作権

#### Copyright FUJITSU LIMITED 2008

平成 20 年 11 月 初版

# 且次

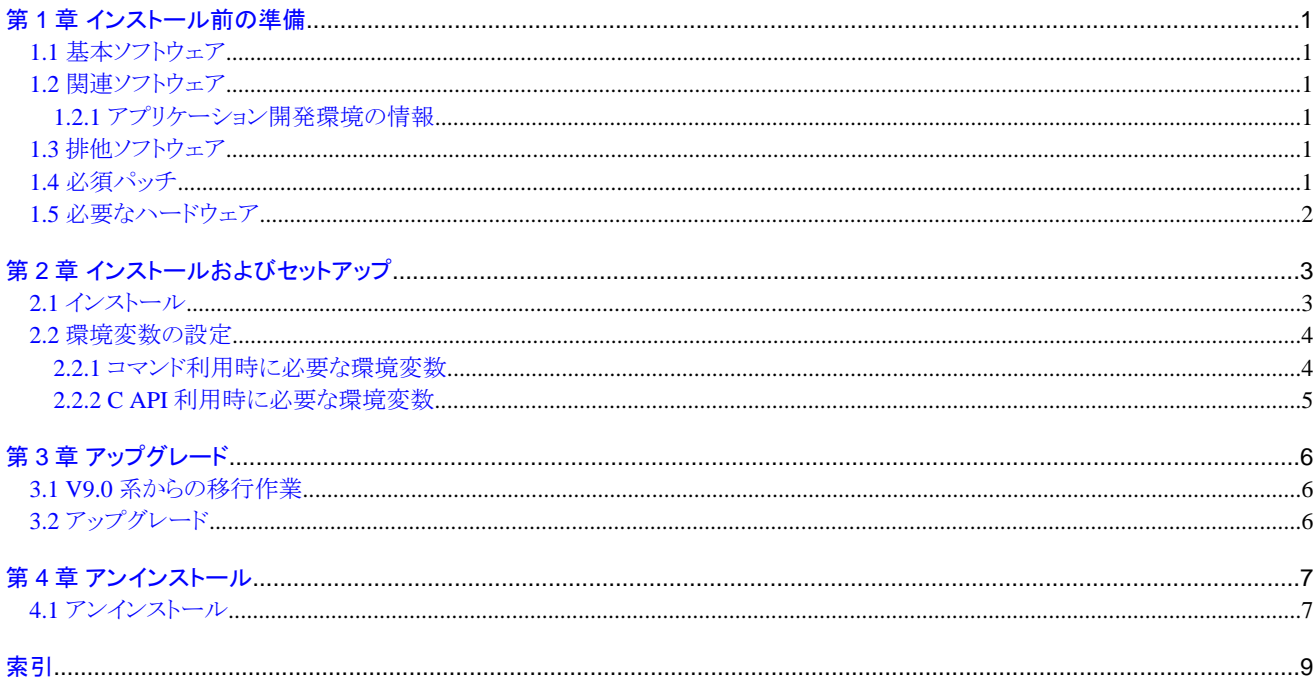

### <span id="page-4-0"></span>第 **1** 章 インストール前の準備

本章では、インストールする前の準備について説明します。

### **1.1** 基本ソフトウェア

Data Effector を使用する場合、以下の基本ソフトウェアが必要です。

#### **32** ビット用 **Data Effector**

- ・ Red Hat Enterprise Linux AS (v.4 for x86)
- ・ Red Hat Enterprise Linux ES (v.4 for x86)
- ・ Red Hat Enterprise Linux AS (v.4 for EM64T)(注)
- ・ Red Hat Enterprise Linux ES (v.4 for EM64T)(注)
- ・ Red Hat Enterprise Linux 5 (for x86)
- ・ Red Hat Enterprise Linux 5 (for Intel64)(注)

注)32 ビット互換モードで動作します。

#### **64** ビット用 **Data Effector**

- ・ Red Hat Enterprise Linux AS (v.4 for EM64T)
- ・ Red Hat Enterprise Linux ES (v.4 for EM64T)
- ・ Red Hat Enterprise Linux 5 (for Intel64)

### **1.2** 関連ソフトウェア

Data Effector の各機能を使用する場合の関連ソフトウェアを説明します。

### **1.2.1** アプリケーション開発環境の情報

Data Effector が対応するアプリケーション開発環境の情報を以下に示します。

以下が必要です。

・ gcc およびその他関連パッケージ (注)

注) OS 製品で提供されているコンパイラだけ動作保証しています。

### **1.3** 排他ソフトウェア

特にありません。

### **1.4** 必須パッチ

特にありません。

### <span id="page-5-0"></span>**1.5** 必要なハードウェア

Data Effector をインストールするには以下のハードウェアが必要です。 インストールに必要となる空きディスクがあることを確認してください。 空きディスクが不足している場合は、該当するファイルシステムのサイズを拡張してください。

- ・ メモリ :インストール対象の OS が推奨するメモリの容量
- ・ CD-ROM 装置
- ・ ハードディスク :8.3 メガバイト以上

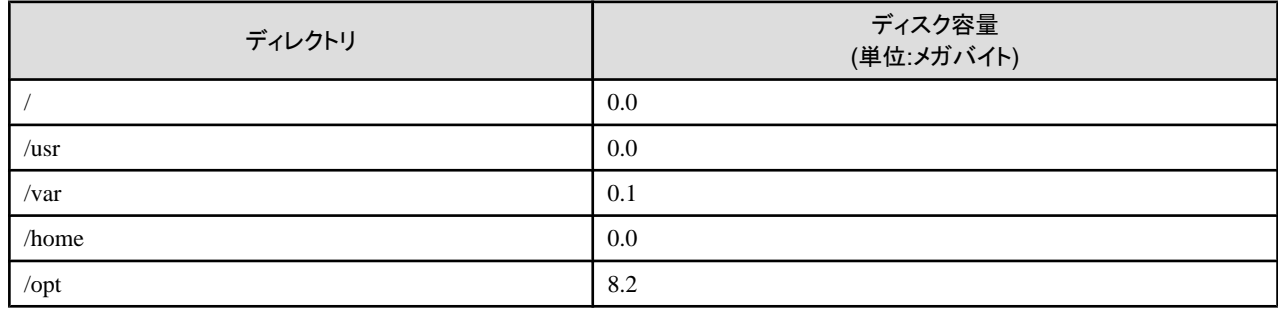

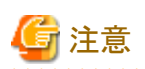

上記は Data Effector のインストール時に必要な容量です。

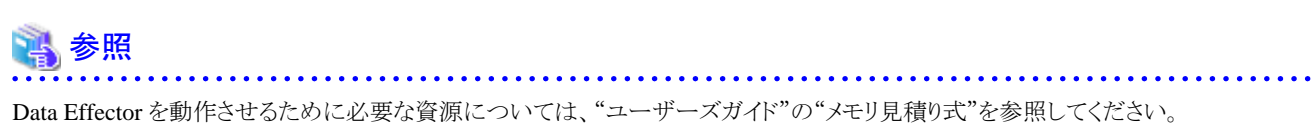

### <span id="page-6-0"></span>第 **2** 章 インストールおよびセットアップ

本章では、Data Effector のインストールおよびセットアップの手順について説明します。

### **2.1** インストール

準備ができたら、Data Effector をインストールします。

インストールの手順を以下に説明します。

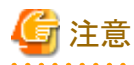

- ・ インストールは、"スーパーユーザー"が行ってください。
- ・ Red Hat Enterprise Linux 5 で自動マウント(autofs)を使用している場合、マウントオプションに"noexec"が設定されインストーラなど の実行ファイルの起動に失敗する場合があります。CD-ROM をアンマウントして、手動でマウントしたあとに、再度実行してくださ い。なお、設定されているマウントオプションは、mount コマンドにて確認できます。 . . . . . . . . . . . . . . . . . . .

1. Data Effector のインストールスクリプト(cmdinstall.sh)を起動します。 (マウントポイント/media/cdrom は、お使いの環境にあわせて変更してください)

#### 32 ビット用 Data Effector の場合

```
# mount -t iso9660 -o ro /dev/cdrom /media/cdrom
# cd /media/cdrom/redhat_x86
# ./cmdinstall.sh
```
#### 64 ビット用 Data Effector の場合

```
# mount -t iso9660 -o ro /dev/cdrom /media/cdrom
# cd /media/cdrom/redhat_x64
```
- # ./cmdinstall.sh
- 2. 表示された情報でインストールを開始する場合は、y<RETURN>を入力します。

```
 Interstage Data Effector
       V9.1
   All Rights Reserved, Copyright(c)
       FUJITSU LIMITED 2007-2008
                                           ----------------------------------------------------------
Install information:
     Installation package:
          FJSVshnde
Do you want to proceed with the installation ? [y,q]:
```
<span id="page-7-0"></span>インストール処理が開始されます。

Installation of package has started.

Installation of <FJSVshnde> was successful.

Installation of package has ended.

上記の処理において、何らかの異常が発生した場合、以下のメッセージが表示され、インストール処理が中止されます。

Installation of "Interstage Data Effector" was terminated.

インストールの終了メッセージが表示されます。

Installation of "Interstage Data Effector" was successful.

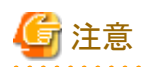

Red Hat Enterprise Linux AS (v.4 for EM64T)、Red Hat Enterprise Linux ES (v.4 for EM64T)、または Red Hat Enterprise Linux 5 (for Intel64) において、32 ビット用 Data Effector をインストールする場合、最初に以下のメッセージが表示されます。 インストールを続行する場合は y を入力してください。

You are going to install the 32bit program on the operating system for Intel64. Do you want to proceed with the installation ? (default n)  $[y,n]$ 

### **2.2** 環境変数の設定

Data Effector を使用する上で必要な環境変数を説明します。

### **2.2.1** コマンド利用時に必要な環境変数

Data Effector のコマンドを使用するうえで必要な環境変数を設定します。

・ 環境変数 LANG は、サーバの文字コード系に合わせて以下を設定します。

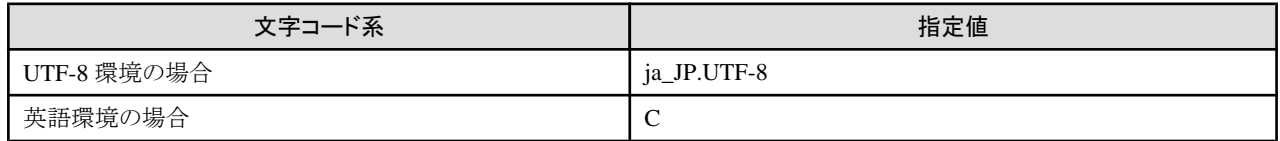

・ 環境変数 PATH に/opt/FJSVshnde/bin を追加します。

以下に、環境変数の設定例を示します。

#### 例 **1**

**bash**、**B** シェルまたは **K** シェルの場合

```
LANG=ja_JP.UTF-8 ; export LANG
PATH=/opt/FJSVshnde/bin:$PATH ; export PATH
```
### 例 **2**

### **C** シェルの場合

```
setenv LANG ja_JP.UTF-8
setenv PATH /opt/FJSVshnde/bin:$PATH
```
### **2.2.2 C API** 利用時に必要な環境変数

Data Effector の C API を使用するのに必要な環境変数を設定します。

・ 環境変数 LD\_LIBRARY\_PATH に/opt/FJSVshnde/lib を追加します。

以下に、環境変数の設定例を示します。

### 例 **1**

#### **bash**、**B** シェルまたは **K** シェルの場合

LD\_LIBRARY\_PATH=/opt/FJSVshnde/lib:\$LD\_LIBRARY\_PATH ; export LD\_LIBRARY\_PATH

#### 例 **2**

### **C** シェルの場合

setenv LD\_LIBRARY\_PATH /opt/FJSVshnde/lib:\$LD\_LIBRARY\_PATH

## <span id="page-9-0"></span>第 **3** 章 アップグレード

本章では、Data Effector をアップグレードする手順について説明します。

### **3.1 V9.0** 系からの移行作業

V9.0 系からの移行作業について説明します。

#### 移行対象製品

V9.1 系への移行対象となる製品を以下に示します。

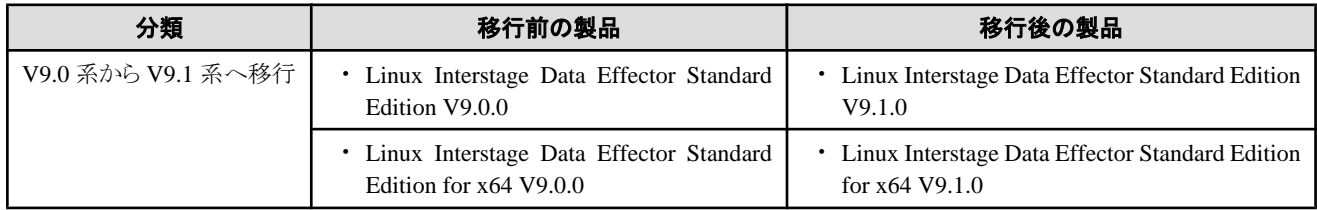

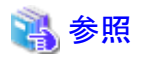

互換については、"リリースガイド"の"互換に関する情報"を参照してください。

### **3.2** アップグレード

アップグレードの手順を以下に説明します。

1. 移行前の製品を、アンインストールします。

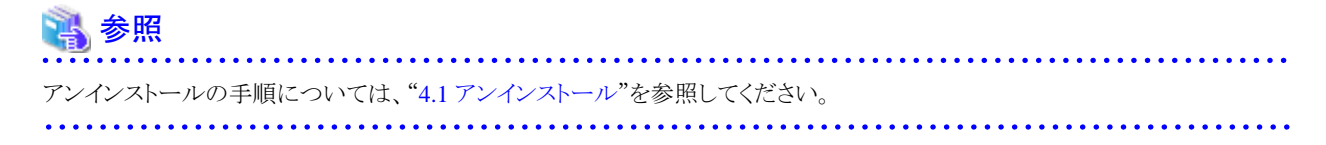

2. 移行後の製品を、インストールします。

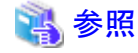

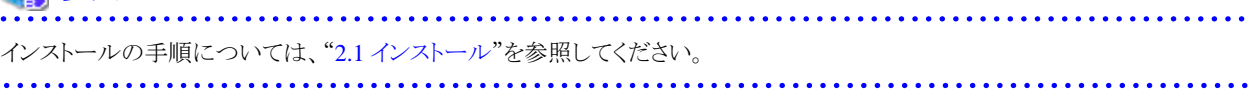

### <span id="page-10-0"></span>第 **4** 章 アンインストール

本章では、Data Effector をアンインストールする手順について説明します。

### **4.1** アンインストール

アンインストールの手順を以下に説明します。

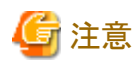

- ・ アンインストールは、"スーパーユーザー"が行ってください。
- ・ アンインストールする前に、Data Effector のアプリケーションを停止しておいてください。

・ アンインストールを実行すると、Data Effector のインストールディレクトリの配下がすべて削除されます。退避が必要なファイルがあ る場合は、あらかじめ cp コマンドなどで退避しておいてください。

. . . . . . . . . . . . . . . . . . .

・ Red Hat Enterprise Linux 5 で自動マウント(autofs)を使用している場合、マウントオプションに"noexec"が設定されインストーラなど の実行ファイルの起動に失敗する場合があります。CD-ROM をアンマウントして、手動でマウントしたあとに、再度実行してくださ い。なお、設定されているマウントオプションは、mount コマンドにて確認できます。

1. アンインストールスクリプト(uninstall.sh)を起動します。 (マウントポイント/media/cdrom は、お使いの環境にあわせて変更してください)

#### **32** ビット用 **Data Effector** の場合

```
# mount -t iso9660 -o ro /dev/cdrom /media/cdrom
# cd /media/cdrom/redhat_x86
# ./uninstall.sh
```
#### **64** ビット用 **Data Effector** の場合

```
# mount -t iso9660 -o ro /dev/cdrom /media/cdrom
# cd /media/cdrom/redhat_x64
# ./uninstall.sh
```
2. パッケージのインストール状態のメッセージが以下のように表示されます。 アンインストールを行う場合は、y<RETURN>を入力します。

```
This program will remove "Interstage Data Effector" on your system.
The following package is installed.
     FJSVshnde
Is removal started?(default n) [y,n]
```
上記の処理において、何らかの異常が発生した場合、以下のメッセージが表示され、アンインストール処理が中止されます。

Removal of "Interstage Data Effector" was terminated.

アンインストールの終了メッセージが表示されます。

Removal of "Interstage Data Effector" was successful.

# <span id="page-12-0"></span>索引

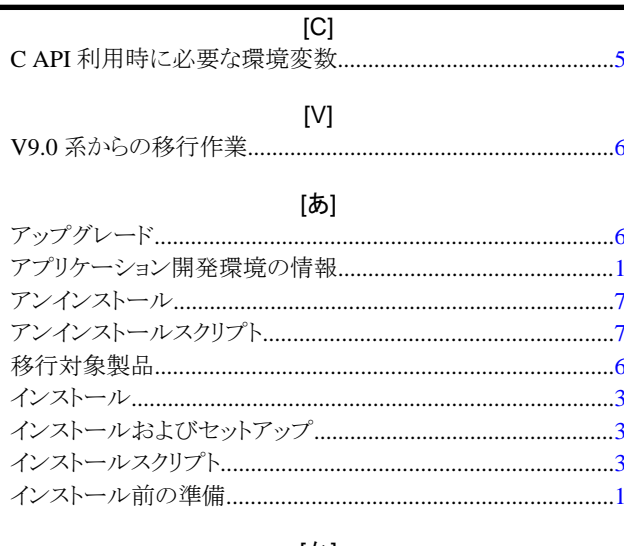

### [か]

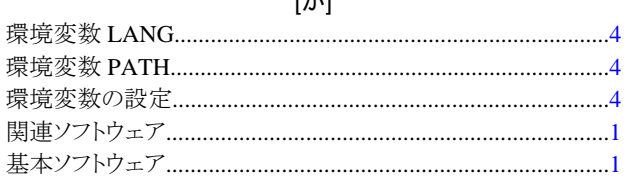

### $[|t|]$

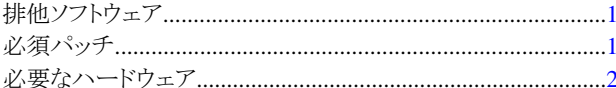